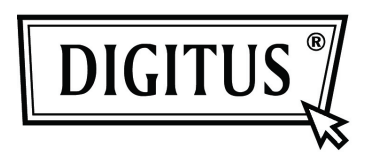

# **USB 2.0 Внешнее устройство для твердого диска 3.5" (8,89 см)**

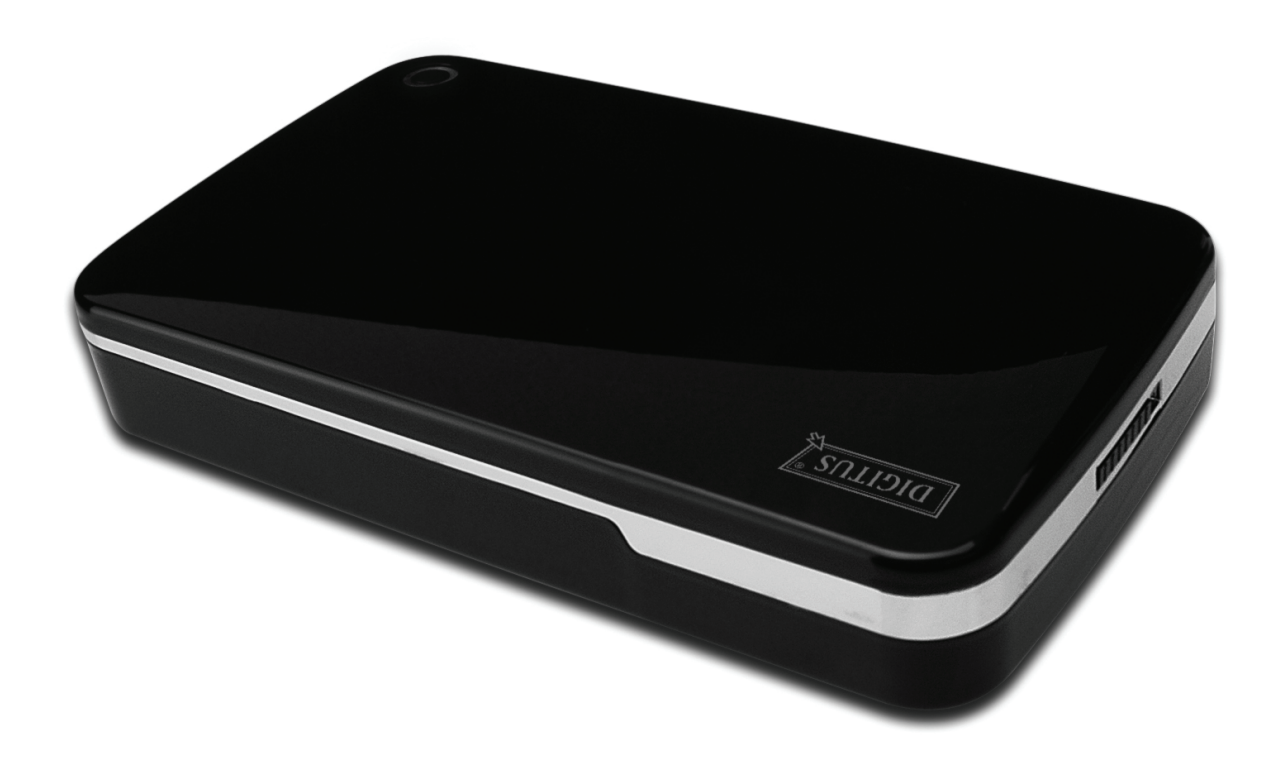

**Руководство по эксплуатации DA-71050** 

# **Предисловие**

Поздравляем вас за приобретение нашего продукта. Мы продемонстрируем вам новую концепцию накопителей данных, сочетающих надежность и удобство. Мы рады предоставить вам лучшее решение для расширения объема вашего твердого диска и повысить надежность ваших данных в системах PC или Mac. Пожалуйста, прочтите внимательно это руководство до использования продукта, чтобы ознакомиться с лучше с возможностями продукта.

## **I. Требования к системе**

Требования к оборудованию: PC, ноутбук или система Mac со свободным USB разъемом. Операционная система: Windows 7/Vista/XP/2000 и Mac OS 10.4 или выше.

#### **II. Характеристики**

- Дизайн без винтов, упрощенная установка и удаление дискового устройства
- Поддержка стандарта IDE HDD, 3.5" (8,89см)
- Совместим с USB 2.0 на IDE интерфейс, передача до 480Мбит/с
- Поддержка Hot-Plugging и совместимость с Plug & Play
- Питание: вход переменного тока 100~240 В, выход постоянного тока 12 В/2 А

#### **III. Содержание комплекта**

До применения продукта, пожалуйста, проверьте содержание комплекта. Если обнаружите несоответствия, пожалуйста, своевременно свяжитесь с местным поставщиком.

- Внешнее устройство USB 2.0 для твердого диска, 3,5 дюймов (8,89 см)
- Адаптер питания 12 В/2 А
- Компакт-диск поддержки изделия (Многоязычное руководство по эксплуатации)
- Руководство по эксплуатации
- Кабель USB 2.0

# **IV. Установка устройства (Смотрите изображение на следующей странице)**

- 1. Установите кнопку переключателя в позицию **[OPEN]**
- 2. Передвиньте верхнюю крышку в направлении к USB разъему.
- 3. Снимите верхнюю крышку
- 4. Подключите 80-штырьковый PATA кабель и 4-штырьковый кабель питания в соответствующий порт сзади HDD крепко,
- 5. Медленно и осторожно установите твердый диск в устройство.
- 6. Передвиньте верхнюю крышку к основному корпусу.
- 7. Передвиньте кнопку переключателя в положение **[CLOSE]**
- 8. Установите устройство в прилагаемый стенд.
- 9. Подключите кабель USB 2.0 к устройству и к ПК.
- 10. Подключите адаптер питания к устройству и к источнику питания.

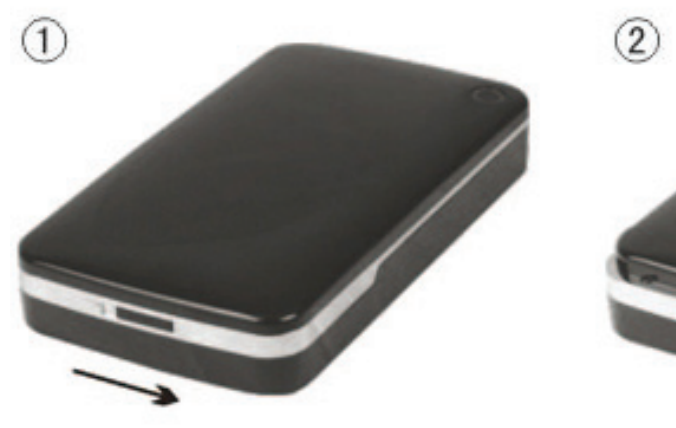

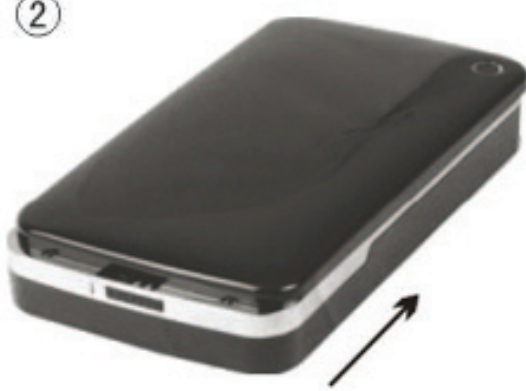

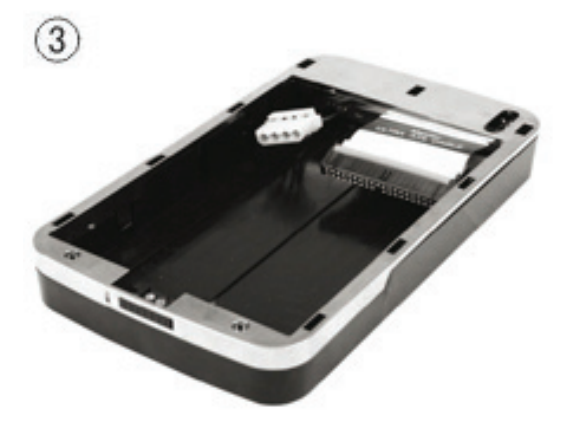

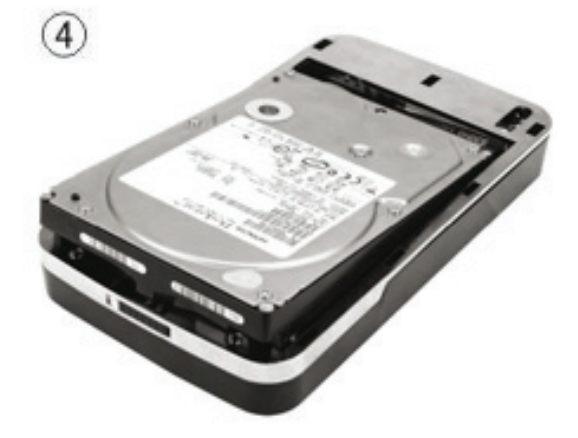

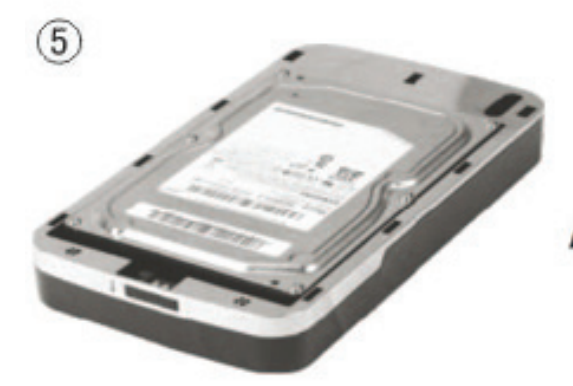

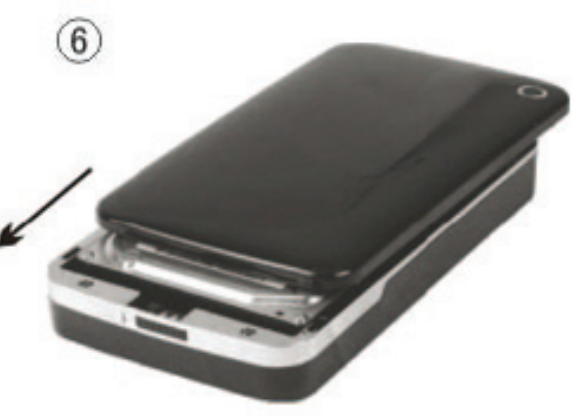

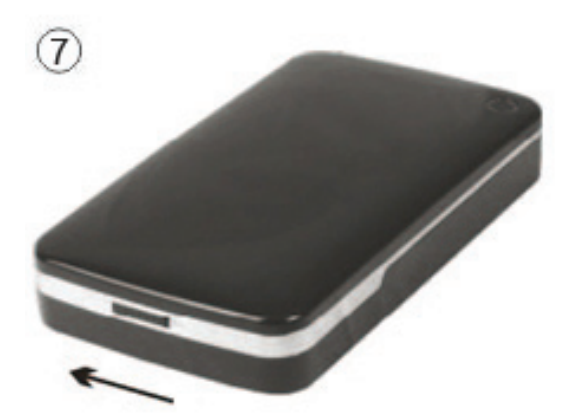

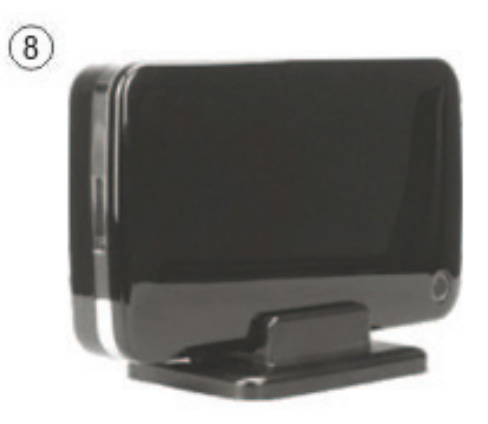

#### **V. Установка драйверов**

#### **а. Под Windows 2000/XP/Vista/7: драйвер не нужен.**

В случае Windows 2000/XP/Vista/7 система автоматически обнаружит новое оборудование и завершит установку! Тогда в нижней правой части системной панели инструментов появится

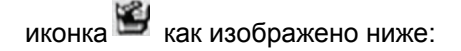

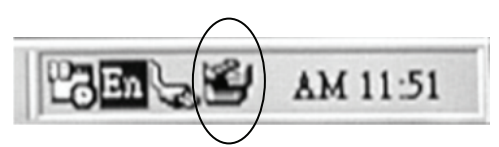

Поздравляем! Вы можете сразу же насладиться продуктом.

#### **b. Установка под системой Mac OS**

Под системой Mac OS 9.0 или выше система должна автоматически найти драйвер. Если ваша система Mac OS 8.6, пожалуйста, скачайте [USB Mass Storage Support 1.3.5] с линка: http://www.apple.com/support

#### **VI. Питание:**

Питание: Вход питания: переменный ток 100~240 В, 50/60 Гц Выход питания: постоянный ток 12 В/2 A

## **VII. Удаление внешнего устройства**

До удаления устройства с вашего компьютера следует исполнить следующие процедуры:

- 1). Нажмите иконку в окне [Desktop] компьютера.
- 2). Когда появится сообщение [Safely Remove Hardware] нажмите кнопку [Stop].
- 3). Когда появится сообщение [It is now safe to remove the USB device], закройте окно [Safely Remove Hardware].

Отключите кабель USB и выключите адаптер питания, если вы им пользовались.

#### **IX. Форматирование нового твердого диска**

Если вы используете новый твердый диск, то его надо форматировать до применения.

- Пожалуйста, следуйте описанным ниже шагам для форматирования нового твердого диска.
- 1). Нажмите правой клавишей мыши [My Computer] и выберите **[Manager]**.
- 2). Когда система покажет окно «Computer Manager», нажмите **[Disk Manager]** в левом окне.
- 3). В правом окне под системным диском появится сообщение о новом твердом диске, напр. [Seagate....].
- 4). Нажмите правой клавишей мыши новое дисковое устройство и выберите **[Delete partition]**.
- 5). Нажмите правой клавишей мыши новое дисковое устройство и выберите **[New Partition]**.
- 6). Нажмите правой клавишей мыши новое дисковое устройство и выберите **[New logical drive]**.
- 7). Нажмите правой клавишей мыши новое дисковое устройство и выберите **[Format disk drive]**.
- 8). Теперь новое дисковое устройство форматировано и когда в **[My Computer]** появится новый твердый диск, вы можете им пользоваться.